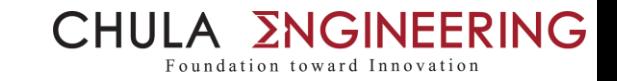

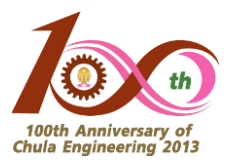

# วิธีการสืบค้นข้อมูลบทความ T1 นำเสนอโดย กลุ่มภารกิจวิจัยและบริการวิชาการ ณ วันที่ 30 ตุลาคม พ.ศ. 2562 (ปรับปรุงแก้ไข 7 พ.ย. 62)

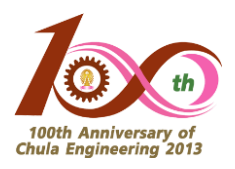

## หัวข้อการนำเสนอ

- o สรุปสิทธิ์การสนับสนุนการตีพิมพ์โดยสังเขป
- o วิธีการหา T1 ใน SJR (Scopus)
- o วิธีการหา T1 ใน JCR (Web of Science)
- o การจัดเตรียมและการส่งเอกสาร

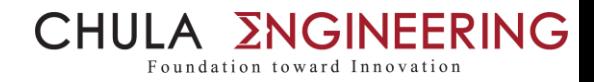

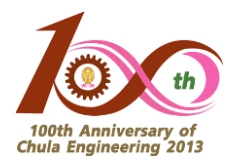

## สรุปสิทธิ์การสนับสนุนการตีพิมพ์โดยสังเขป

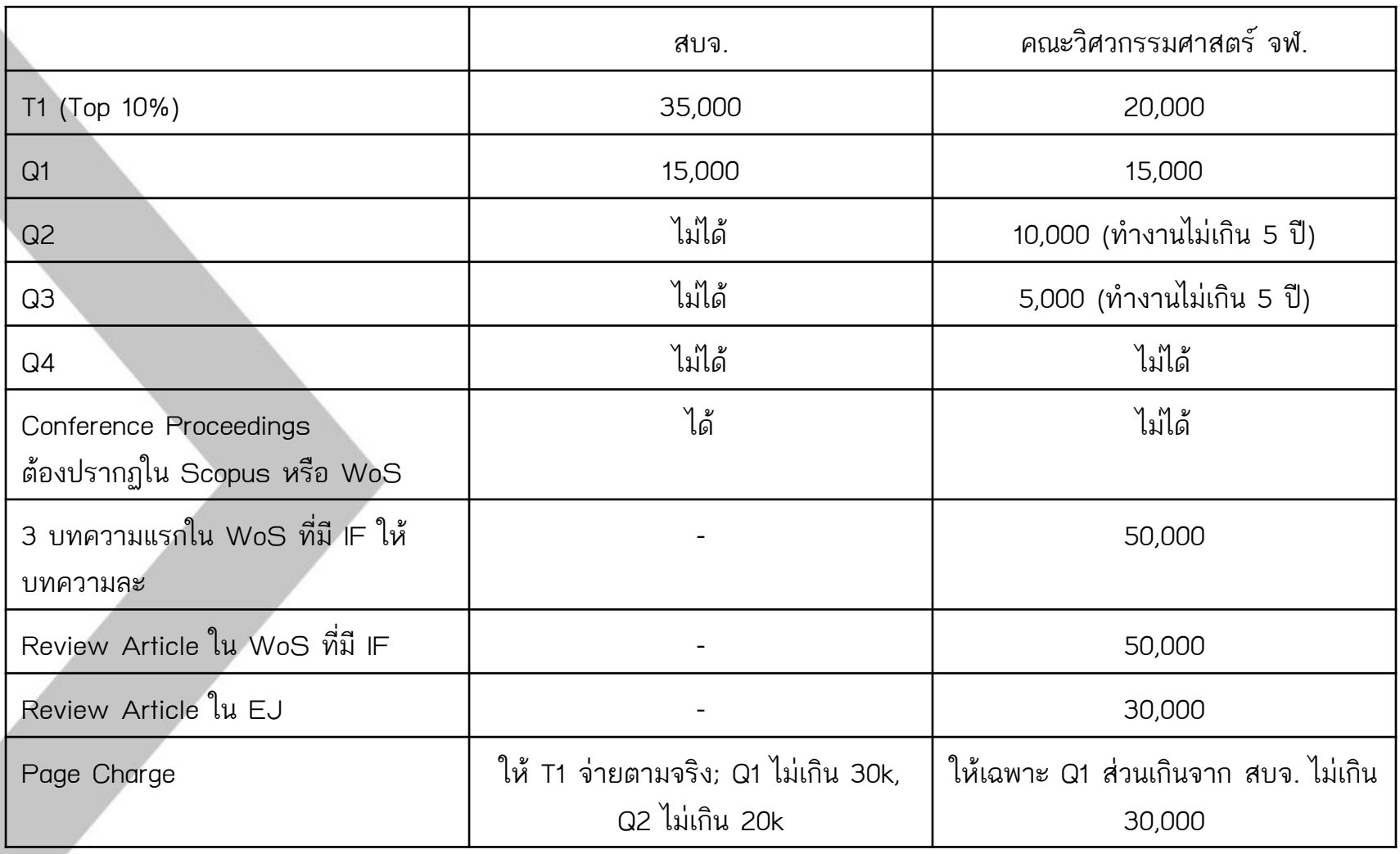

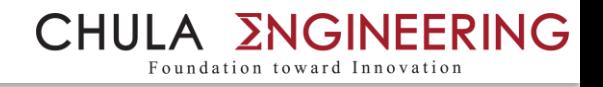

## ค าถามที่พบบ่อย

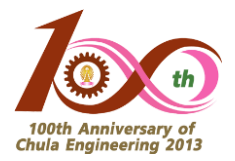

## ค าถามที่ 1 : ฉันได้ตีพิมพ์บทความในวารสารแล้ว ฉันจะค้นได้อย่างไร <u>ว่าบทความของฉันอยู่ในวารสาร T1 หรือไม่</u> ค าถามที่ 2 : ฉันยังไม่ได้ตีพิมพ์บทความ แต่ฉันอยากรู้ว่าวารสาร ใดบ้างอยู่ใน T1 เพื่อที่ฉันจะเลือกส่งตีพิมพ์ได้

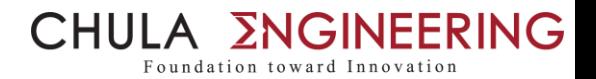

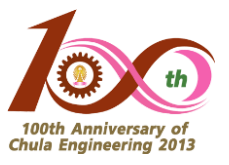

#### ้วิธีการหา T1 ใน SJR (Scopus) : สำหรับคำถามที่ 1 (1)

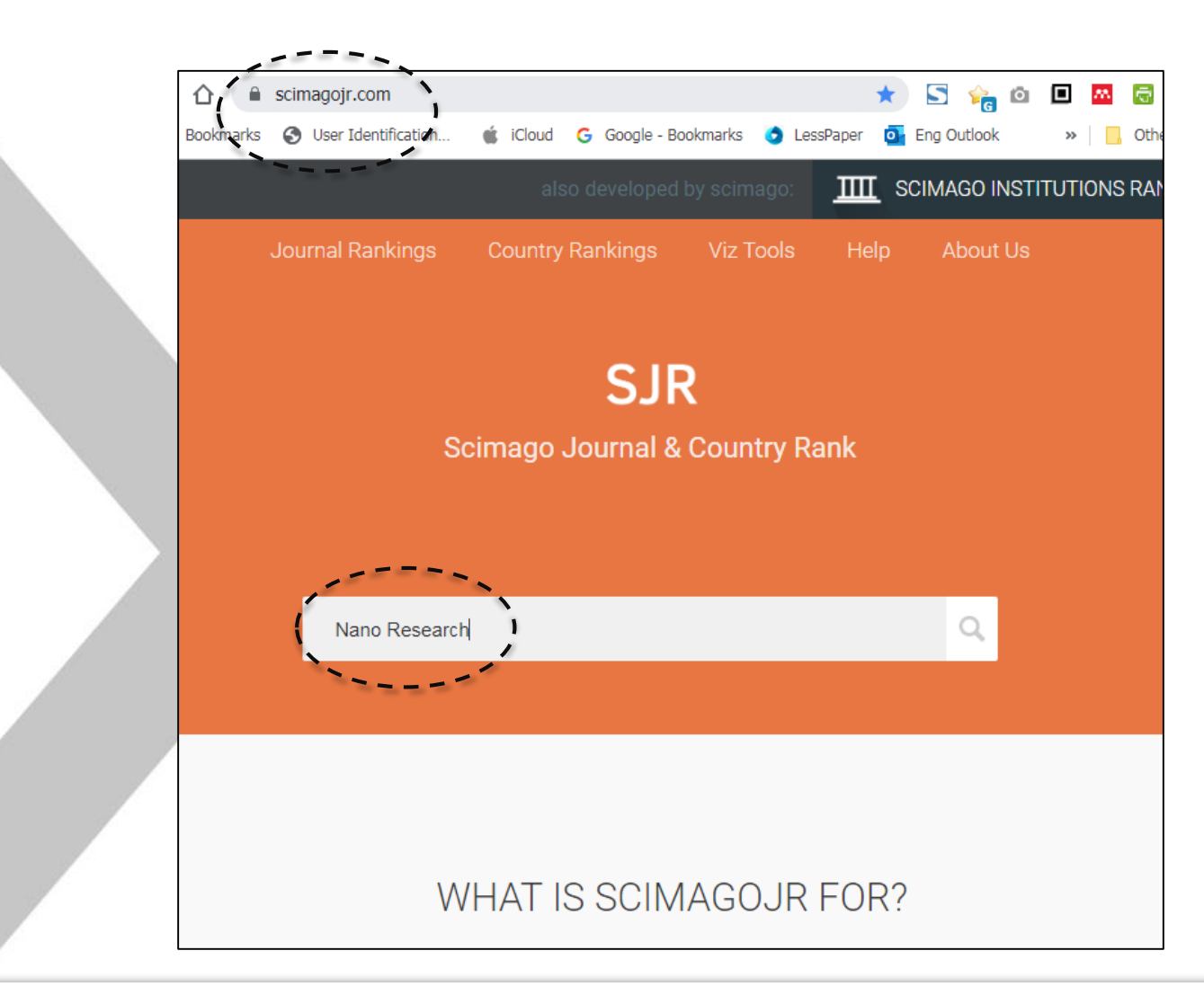

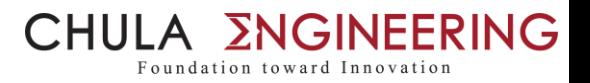

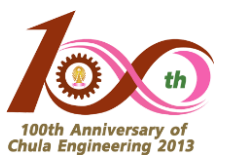

#### วิธีการหา T1 ใน SJR (Scopus) : สำหรับคำถามที่ 1 (2)

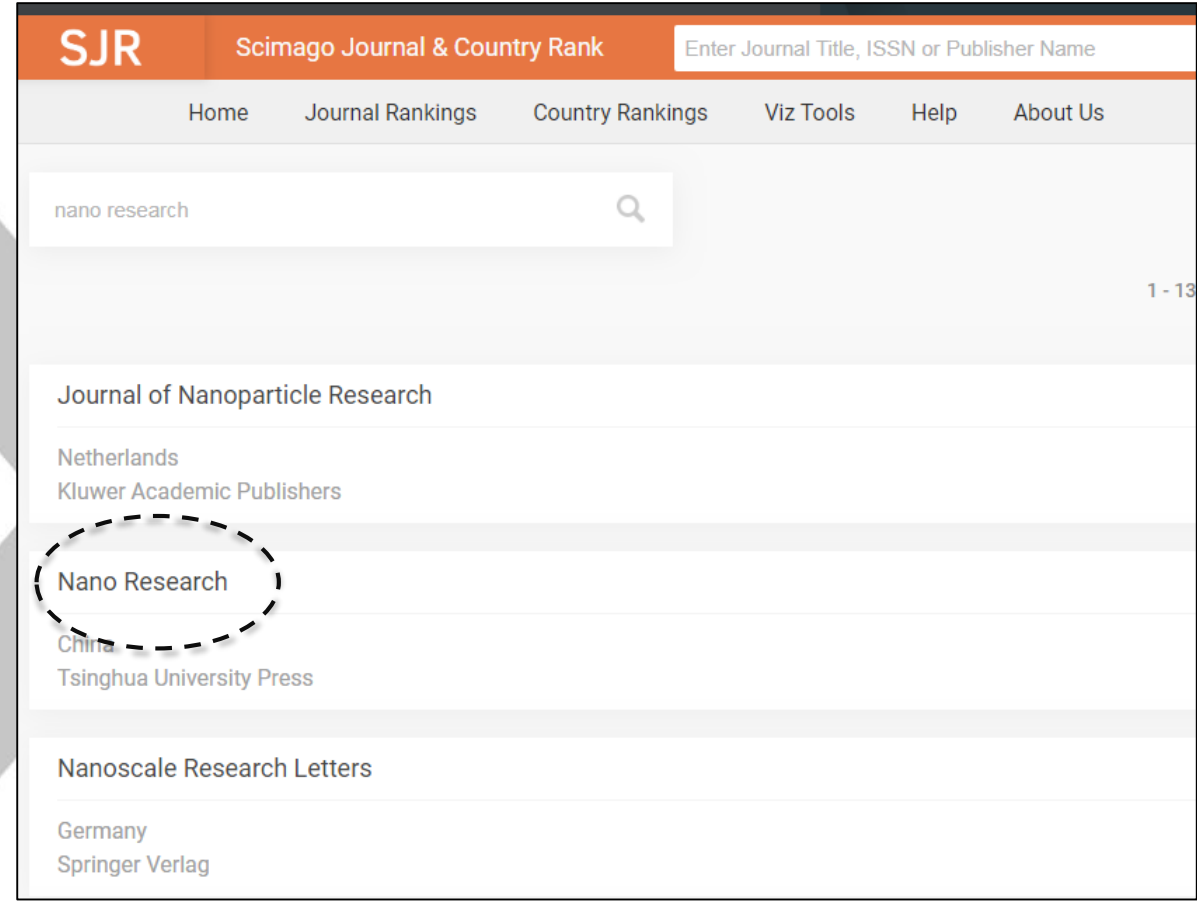

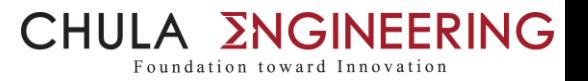

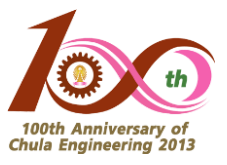

#### วิธีการหา T1 ใน SJR (Scopus) : สำหรับคำถามที่ 1 (3)

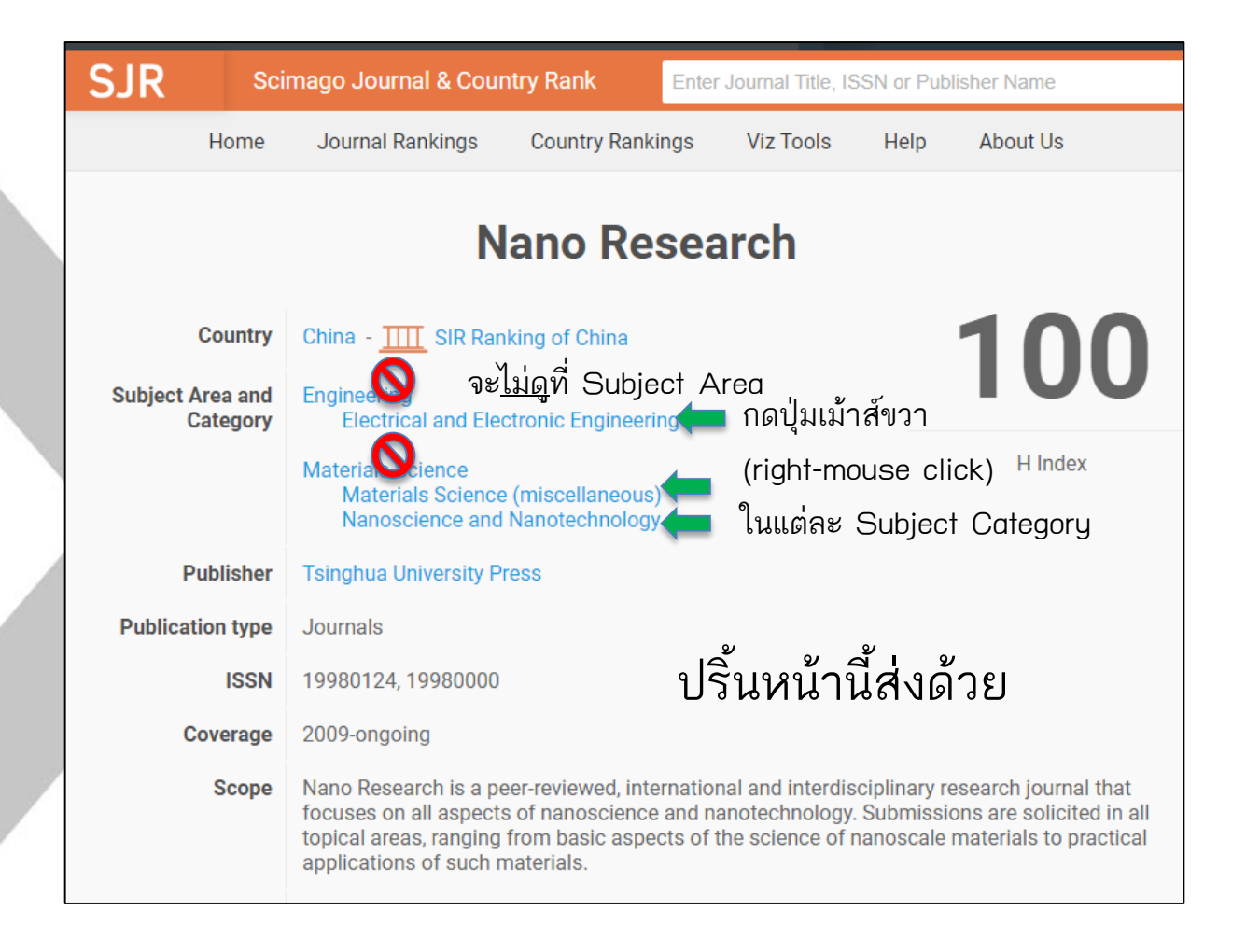

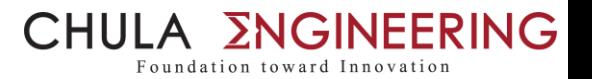

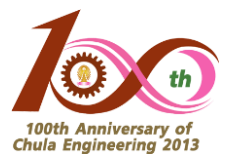

#### วิธีการหา T1 ใน SJR (Scopus) : สำหรับคำถามที่ 1 (4)

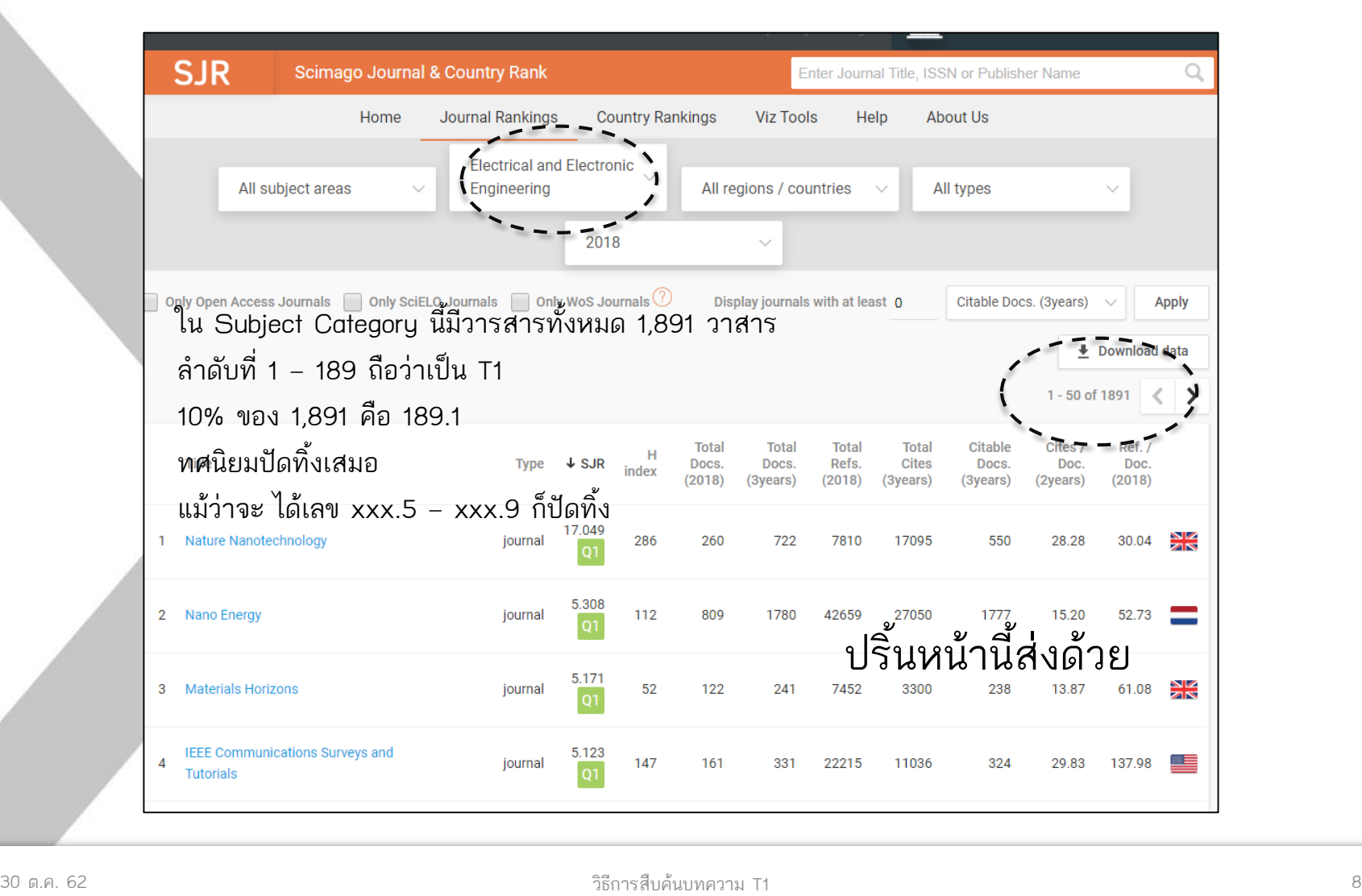

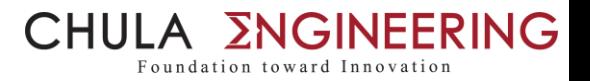

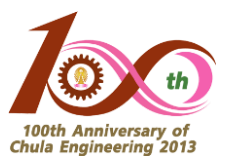

#### วิธีการหา T1 ใน SJR (Scopus) : สำหรับคำถามที่ 1 (5)

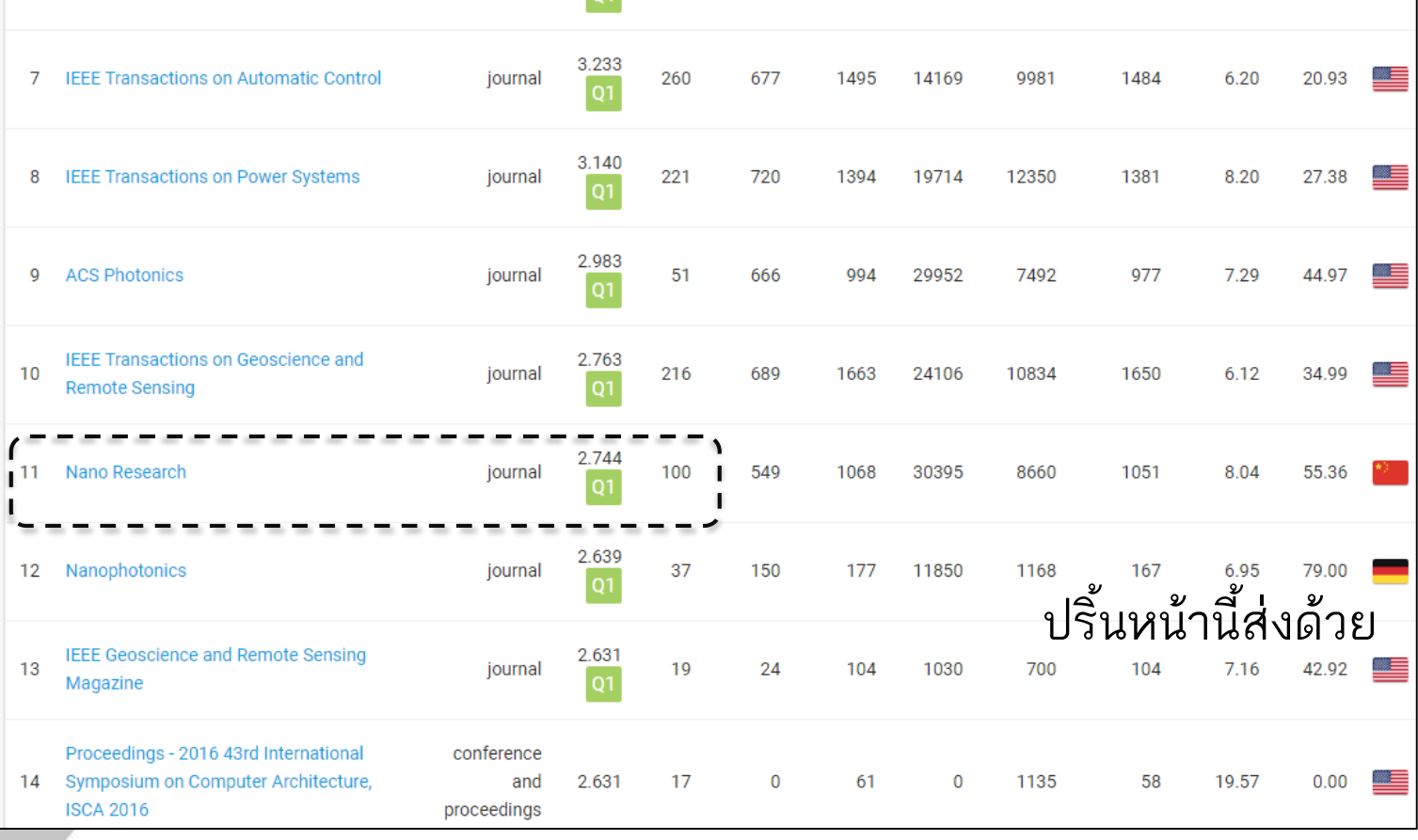

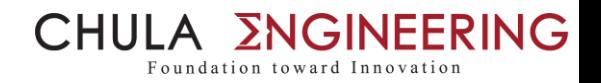

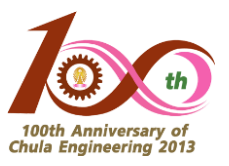

#### ้วิธีการหา T1 ใน SJR (Scopus) : สำหรับคำถามที่ 2 (1)

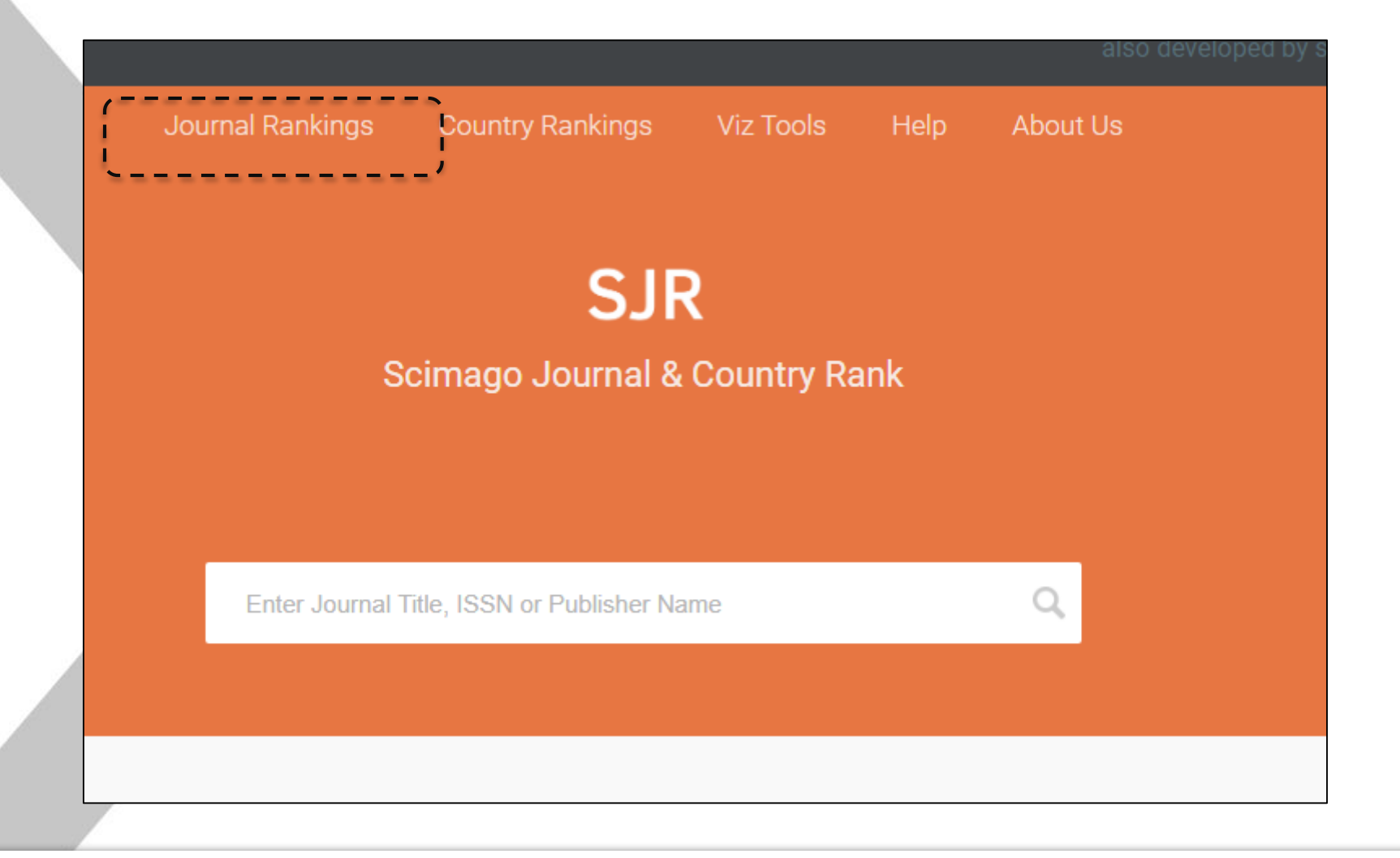

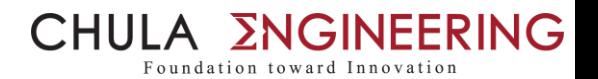

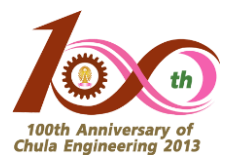

#### วิธีการหา T1 ใน SJR (Scopus) : สำหรับคำถามที่ 2 (2)

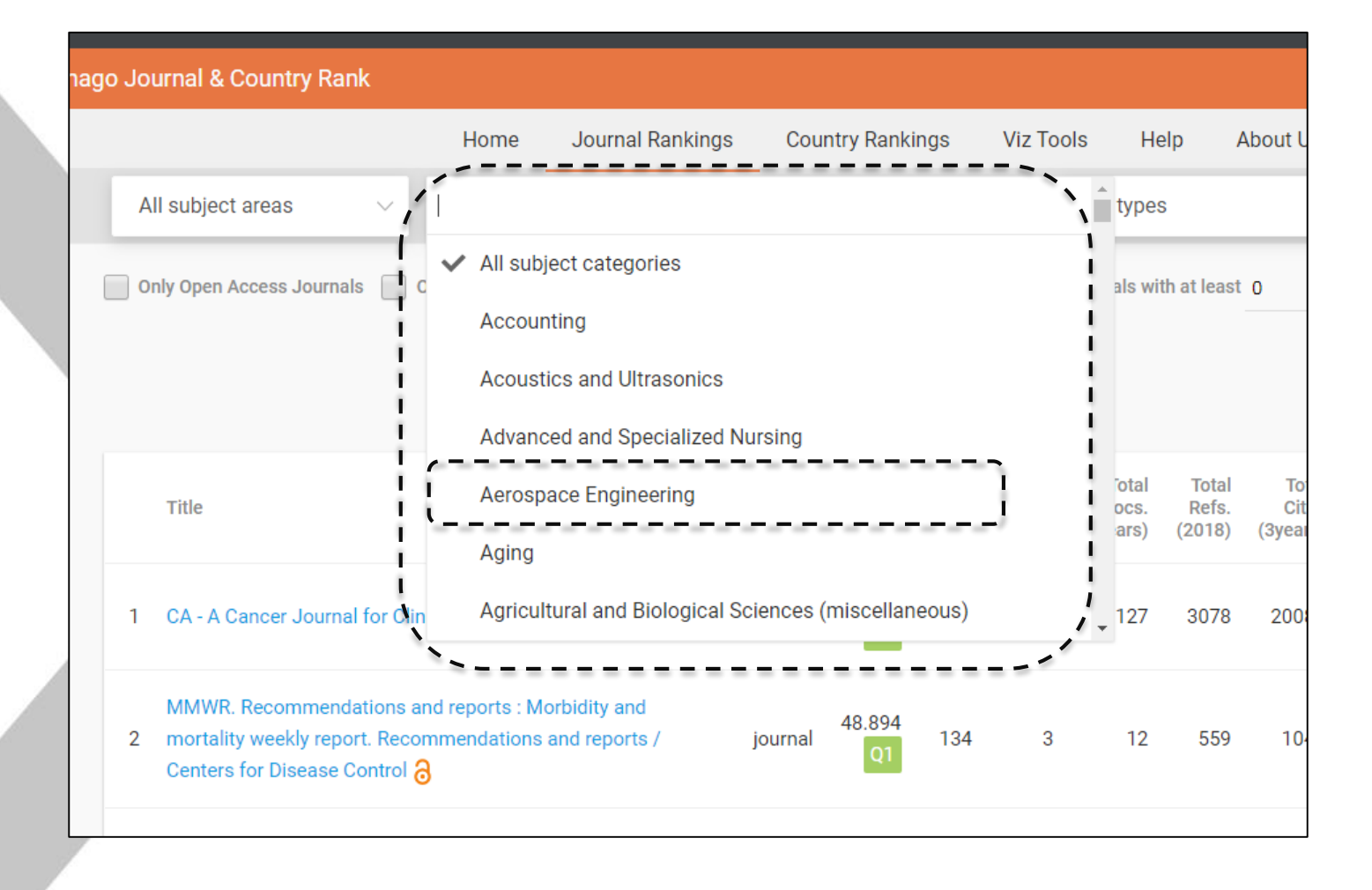

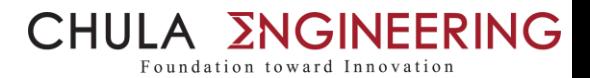

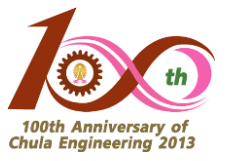

#### วิธีการหา T1 ใน SJR (Scopus) : สำหรับคำถามที่ 2 (3)

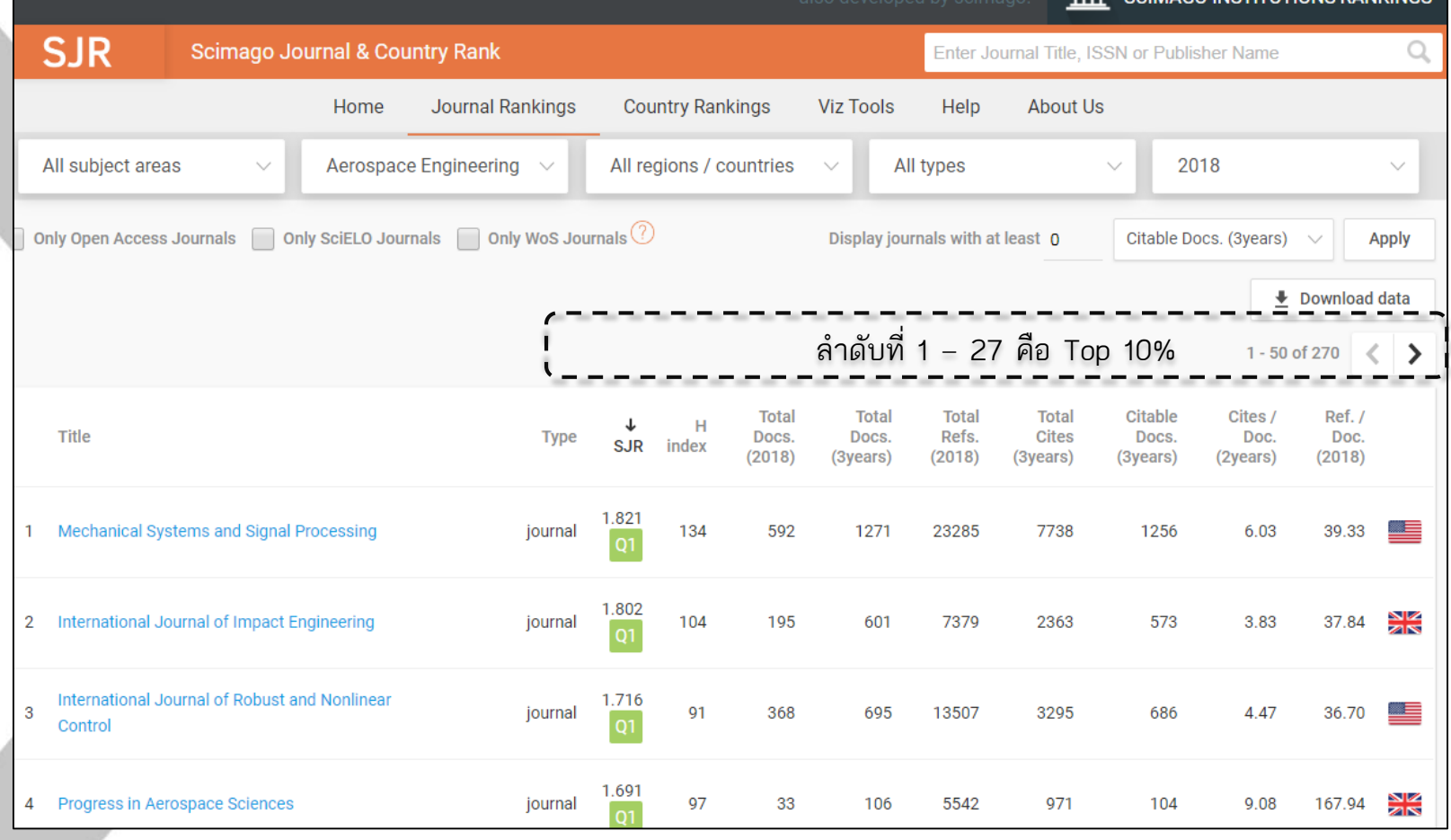

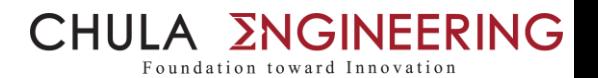

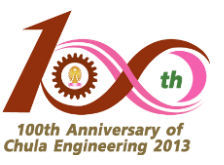

#### วิธีการหา T1 ใน JCR (WoS) : สำหรับคำถามที่ 1 (1)

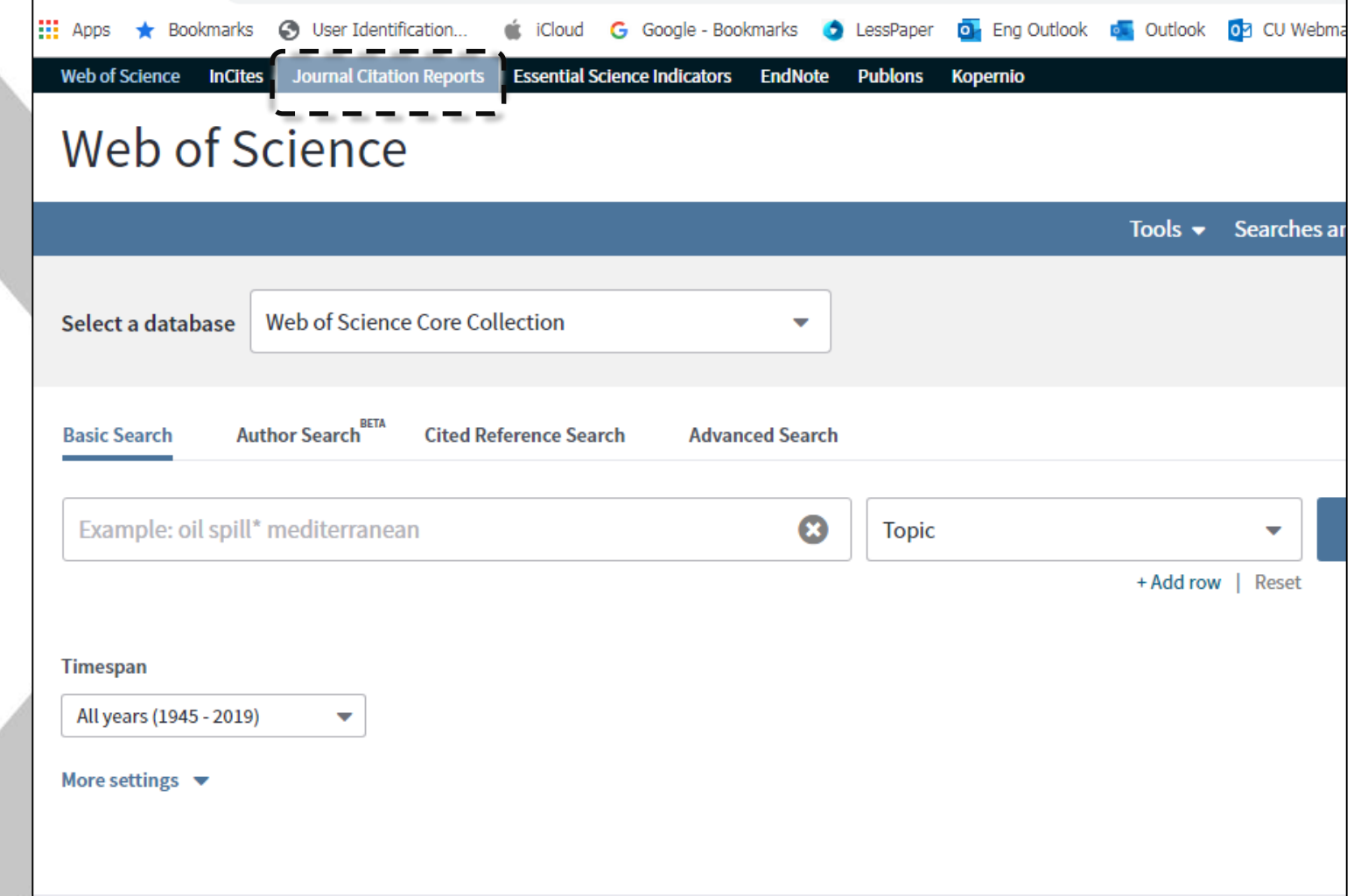

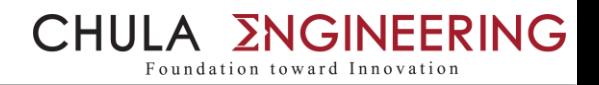

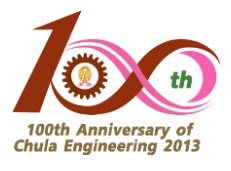

#### ้วิธีการหา T1 ใน JCR (WoS) : สำหรับคำถามที่ 1 (2)

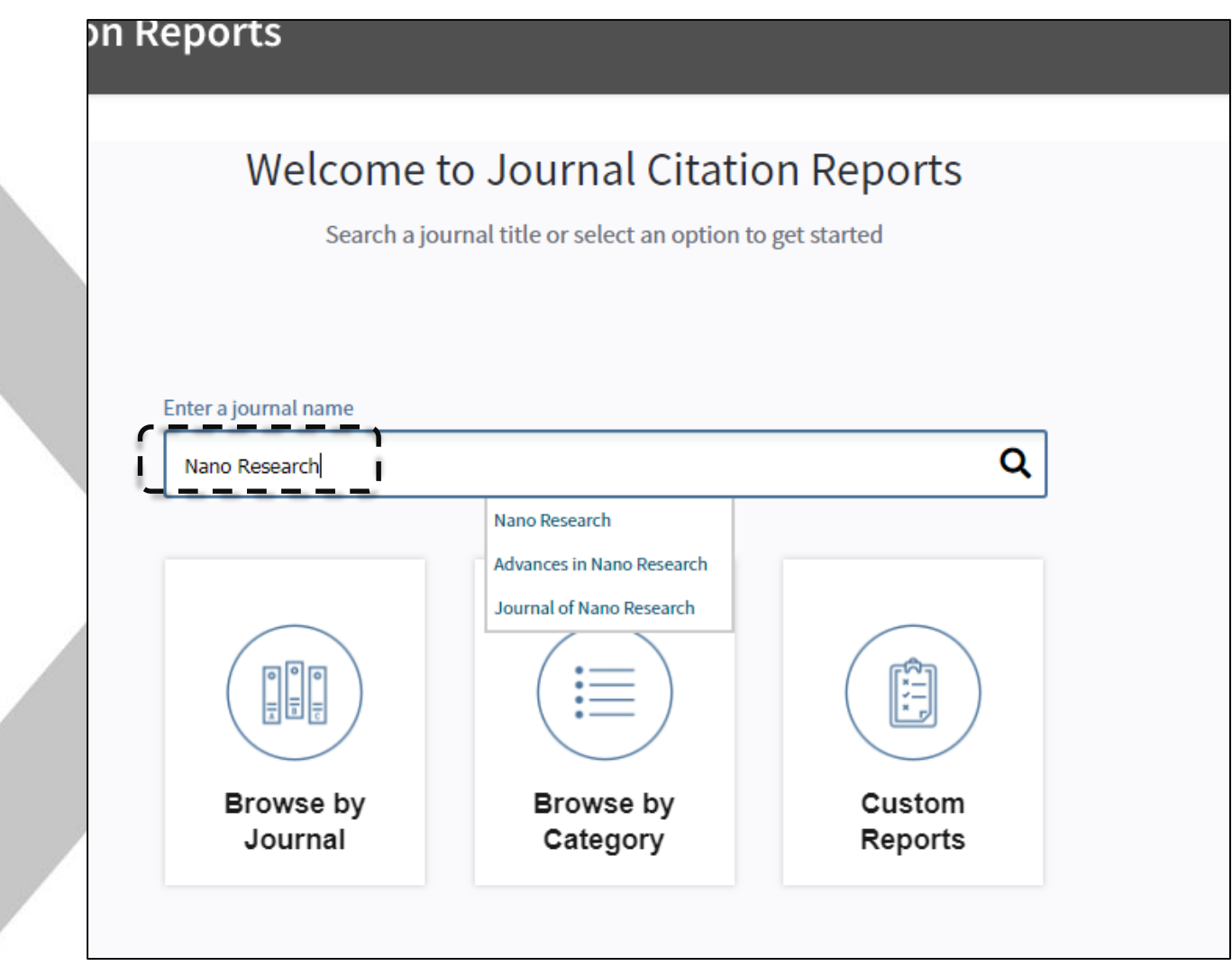

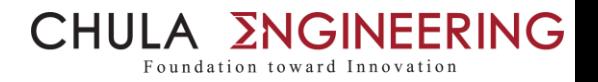

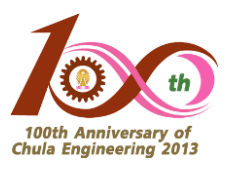

#### วิธีการหา T1 ใน JCR (WoS) : สำหรับคำถามที่ 1 (3)

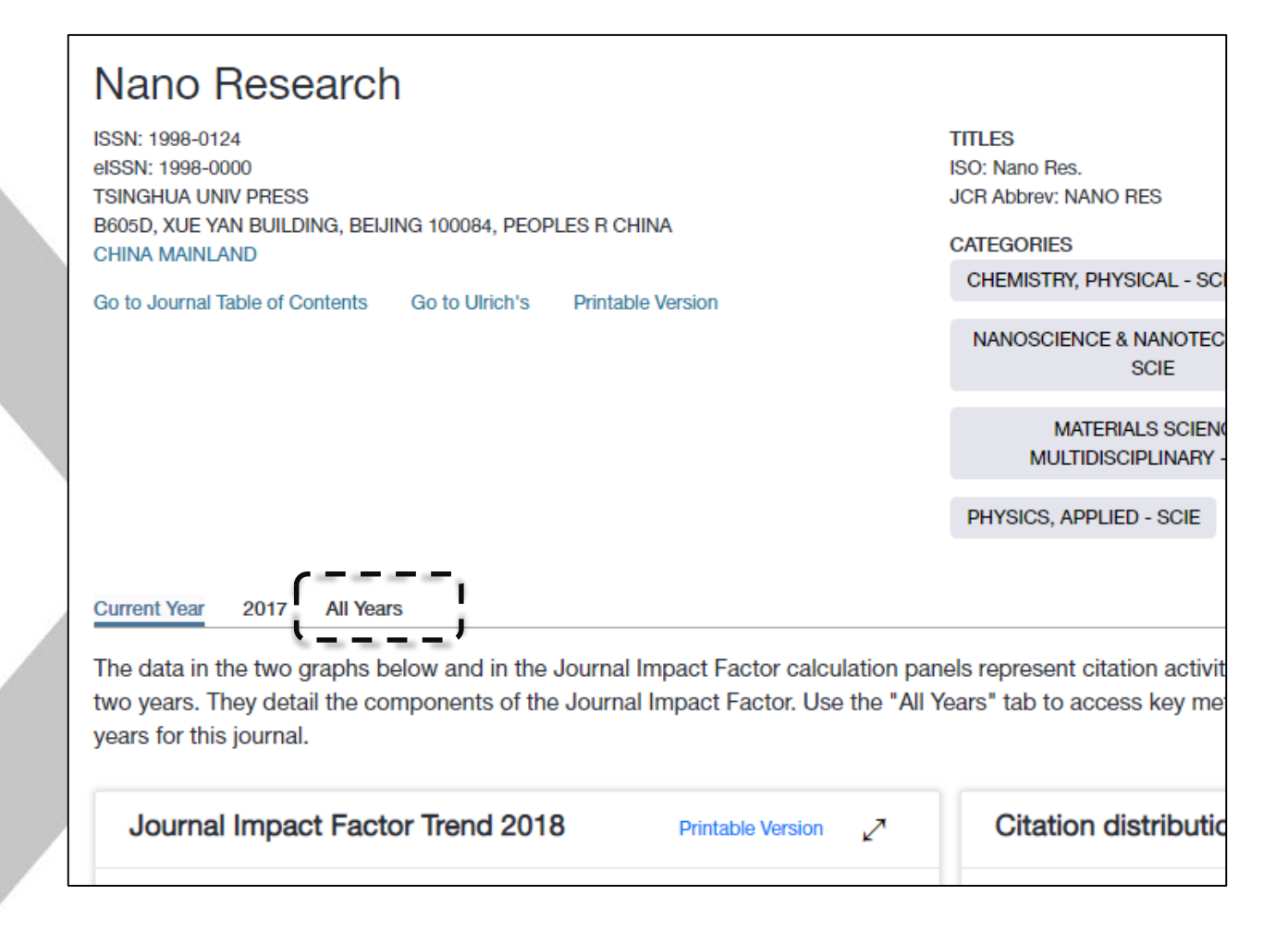

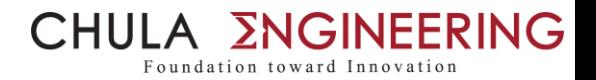

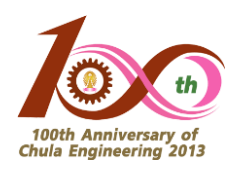

#### ้วิธีการหา T1 ใน JCR (WoS) : สำหรับคำถามที่ 1 (4)

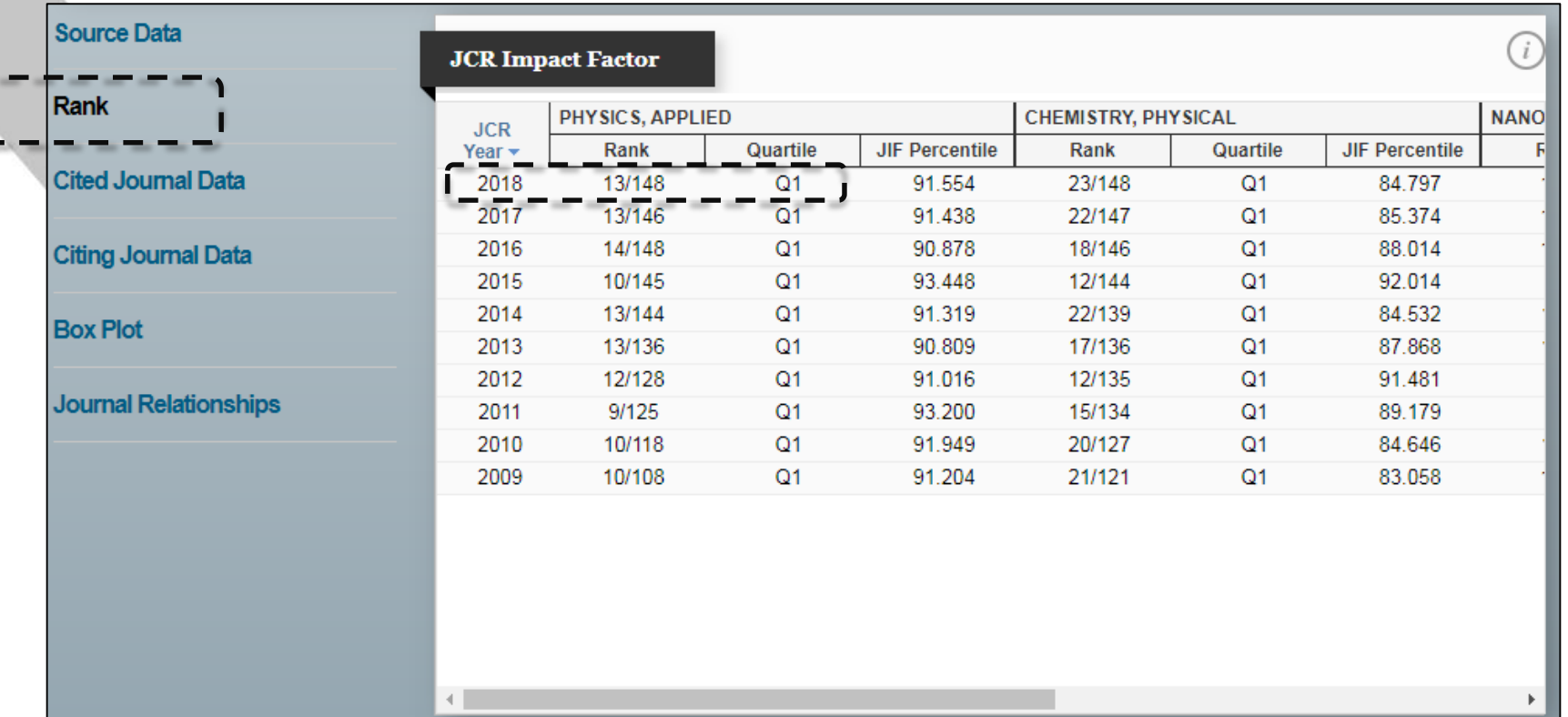

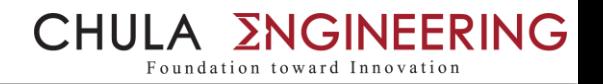

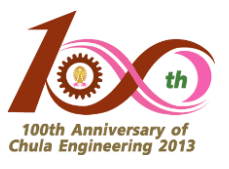

#### วิธีการหา T1 ใน JCR (WoS) : สำหรับคำถามที่ 2 (1) **Journal Citation Reports Essential Science Indicators EndNote Publons** nal Citation Reports Welcome to Journal Citation Reports Search a journal title or select an option to get started Enter a journal name Q ŧ 비비 Browse by Browse by Custom Journal Category Reports 30 ต.ค. 62 วิธีการสืบค้นบทความ T1 17

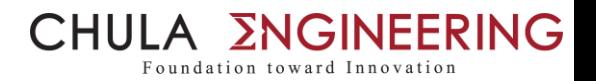

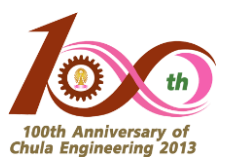

#### วิธีการหา T1 ใน JCR (WoS) : สำหรับคำถามที่ 2 (2)

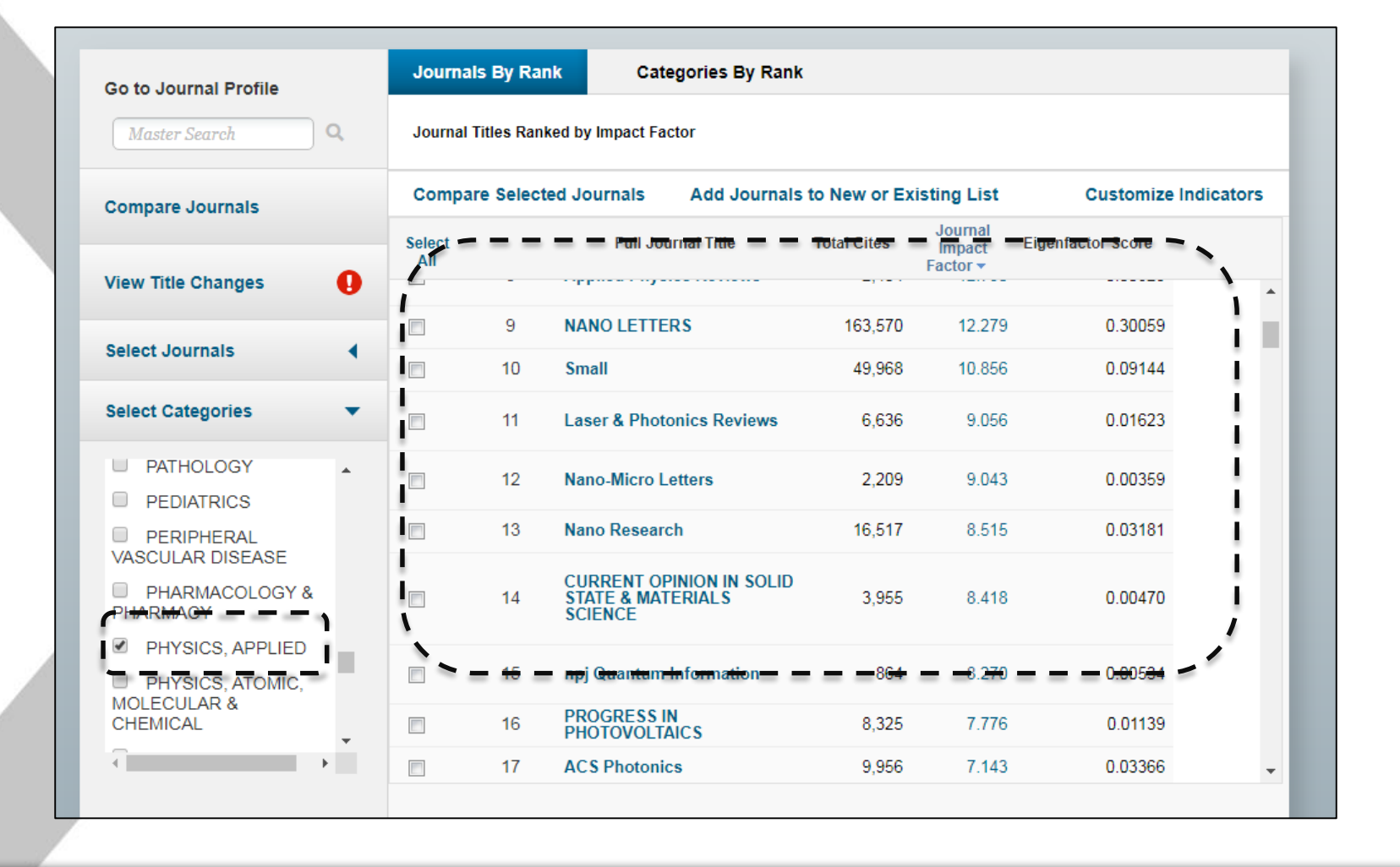

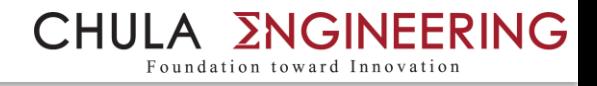

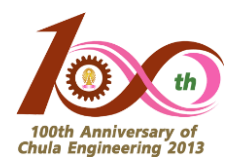

#### หมายเหตุ :

• บาง conference จะไม่แสดงค่า quartile แต่ให้ถือเทียบเคียงจากตัวเลข SJR เช่น Subject Category "Computer Graphics & Computer-Aided Design"

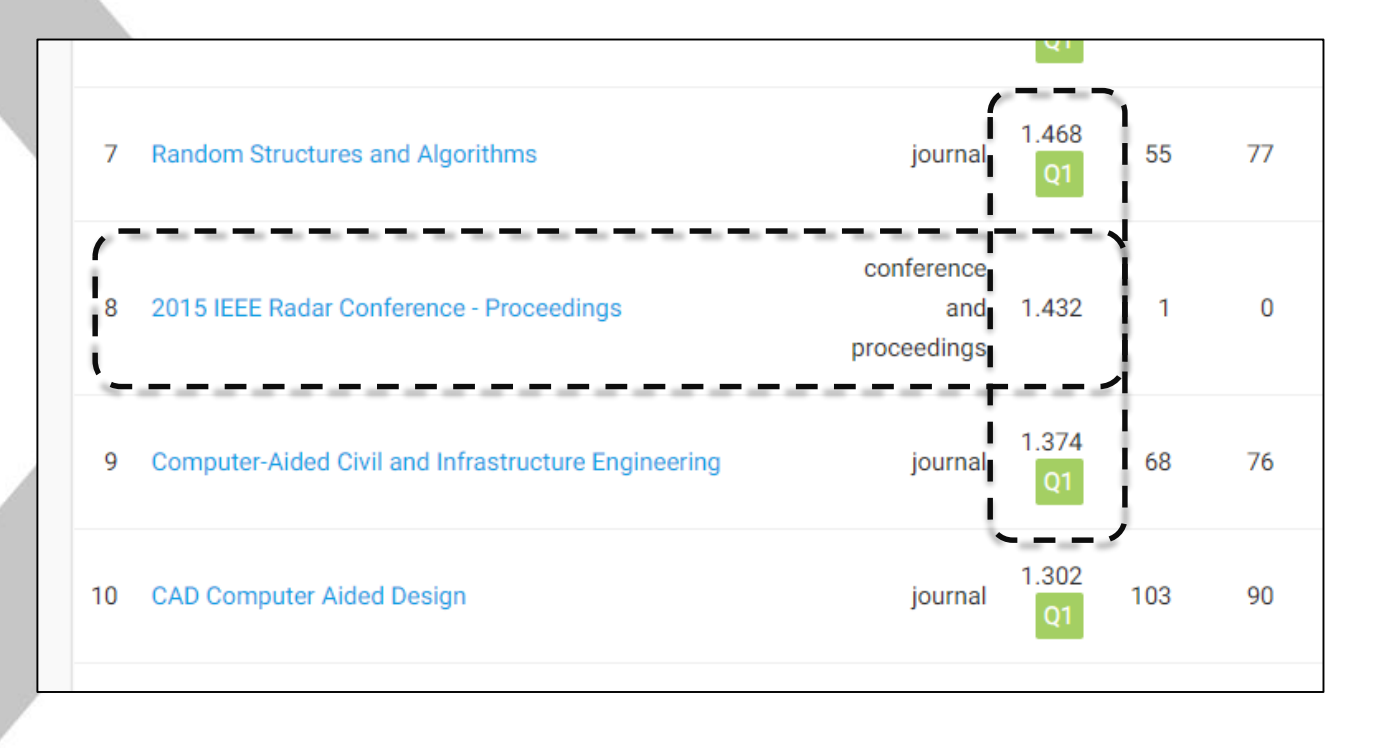

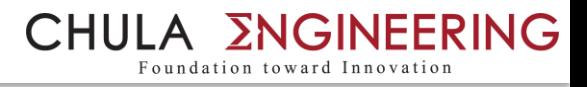

#### การจัดเตรียมและการส่งเอกสารเพื่อขอเบิกจาก สบจ.

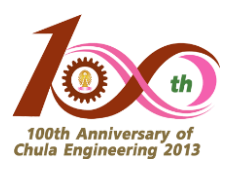

- 1. ใบสมัครขอรับการสนับสนุนการตีพิมพ์ในวารสารวิชาการระดับนานาชาติ
- 2. หนังสือยินยอม (แนบในกรณีที่บทความนั้นมีผู้มีเข้าข่ายที่สามารถขอได้มากกว่า 1 คน)
- 3. ใบรับรองแทนใบเสร็จรับเงิน ของ สบจ. (<u>ไม่ใช่ บก.111 </u>ของคณะฯ)
- 4. ส าเนาหลักฐานสัญญาจ้างกรณีผู้ยื่นขอเป็นอาจารย์พิเศษที่จ้างโดยคณะฯ
- 5. ส าเนาบทความที่ต้องการขอรับการสนับสนุน
- 6. ส าเนา (print-out) หลักฐาน T1 (หรือ Q1) จาก SJR หรือ JCR
- 7. ส าเนาสมุดบัญชีธนาคาร (ธ.ไทยพาณิชย์ไม่เสียค่าธรรมเนียม ธนาคารอื่น 5 บาท)
- หมายเหตุ : เอกสารข้อ 1.-3. สามารถ download ได้จาก https://www.research.chula.ac.th/project/grant-public-inter/
- เซ็นรับรองเอกสารส าเนาทุกรายการ
- ส่งเอกสารทั้งหมดไปที่ สบจ. โดยตรง ที่คุณแก้วทิพย์ โทร. 8-0240

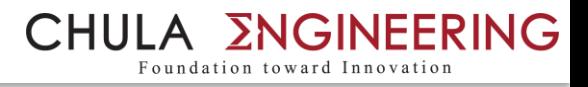

#### การจัดเตรียมและการส่งเอกสารเพื่อขอเบิกจาก คณะฯ

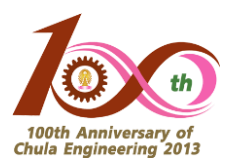

- 1. ใบสมัครขอรับการสนับสนุนการตีพิมพ์ในวารสารวิชาการระดับนานาชาติ
- 2. หนังสือยินยอม (แนบในกรณีที่บทความนั้นมีผู้มีเข้าข่ายที่สามารถขอได้มากกว่า 1 คน)
- 3. ใบรับรองแทนใบเสร็จรับเงิน <u>บก.111 ของคณะฯ</u>
- 4. ส าเนาหลักฐานสัญญาจ้างกรณีผู้ยื่นขอเป็นอาจารย์พิเศษที่จ้างโดยคณะฯ
- 5. ส าเนาบทความที่ต้องการขอรับการสนับสนุน
- 6. ส าเนา (print-out) หลักฐาน T1 (หรืออื่น ๆ ตามสิทธิ์) จาก SJR หรือ JCR
- 7. ส าเนาสมุดบัญชีธนาคาร
- หมายเหตุ : เอกสารข้อ 1.-3. สามารถ download ได้จาก https://www.eng.chula.ac.th/th/research/forms
- เซ็นรับรองเอกสารส าเนาทุกรายการ
- ส่งเอกสารทั้งหมดที่ คุณสุกัญญา (โทร. 8-6354) กลุ่มภารกิจวิจัยและบริการวิชาการ คณะวิศวกรรมศาสตร์ ภายใน 1 ปี (นับตามจำนวนวัน) นับตั้งแต่บทความได้รับการตีพิมพ์